### **Tavis Barr**

tavis@mahler.econ.columbia.edu

## **Nicolai Langfeldt**

janl@linpro.no

## **Seth Vidal**

skvidal@phy.duke.edu

2000−12−28

# **Table of Contents**

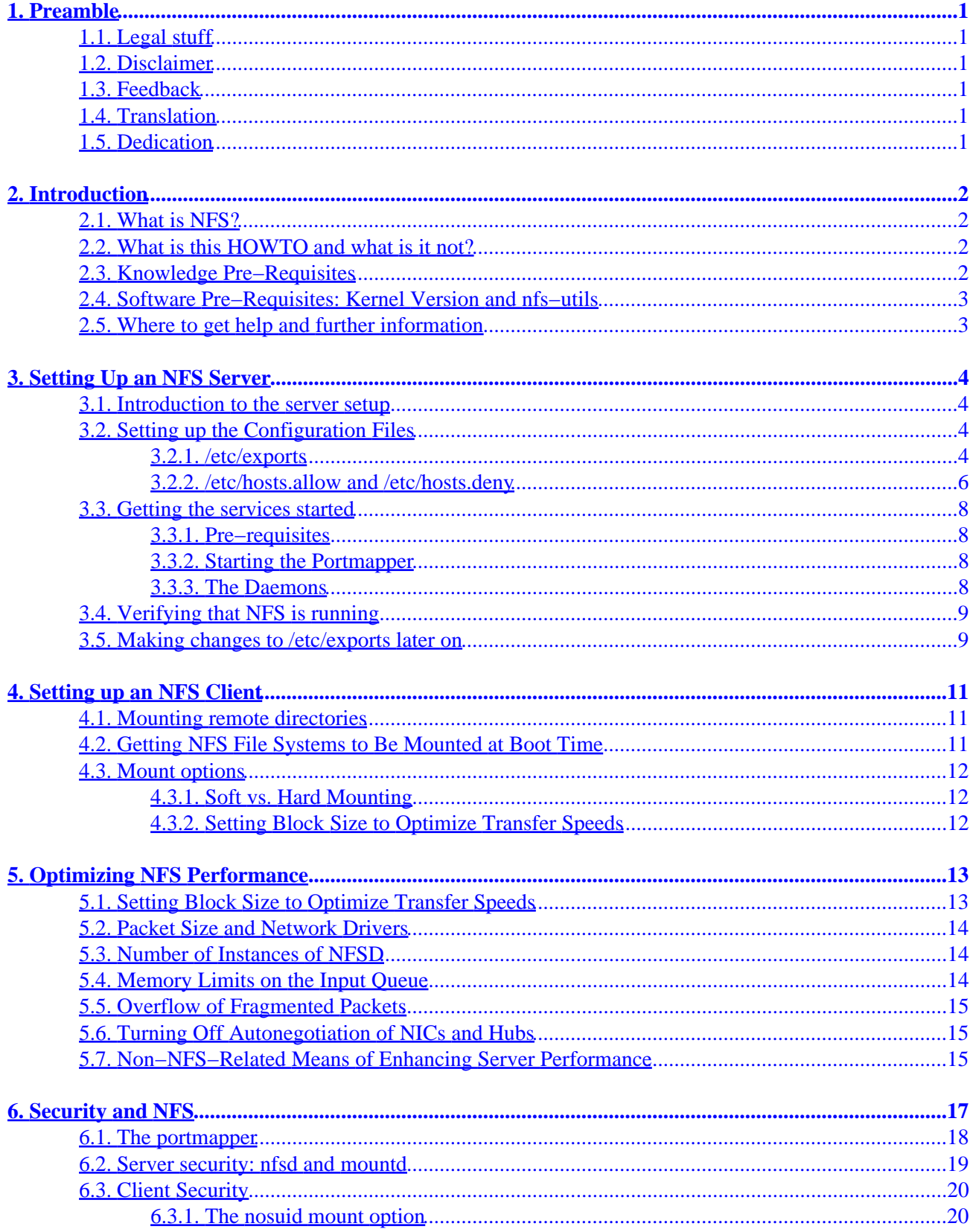

# **Table of Contents**

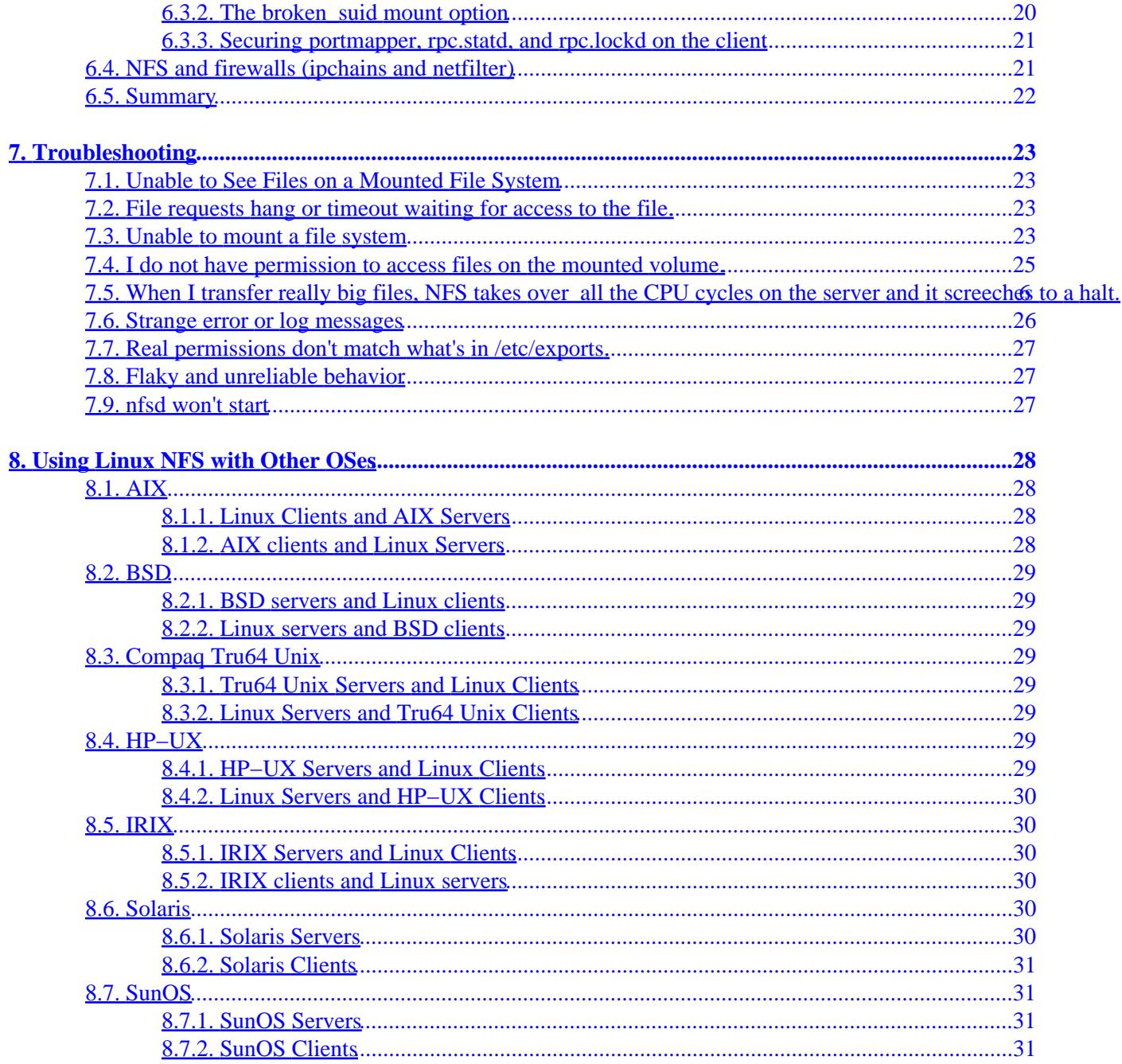

# <span id="page-3-0"></span>**1. Preamble**

## **1.1. Legal stuff**

Copyright (c) <2001> by Tavis Barr, Nicolai Langfeldt, and Seth Vidal. This material may be distributed only subject to the terms and conditions set forth in the Open Publication License, v1.0 or later (the latest version is presently available at [http://www.opencontent.org/openpub/\)](http://www.opencontent.org/openpub/).

## **1.2. Disclaimer**

This document is provided without any guarantees, including merchantability or fitness for a particular use. The maintainers cannot be responsible if following instructions in this document leads to damaged equipment or data, angry neighbors, strange habits, divorce, or any other calamity.

## **1.3. Feedback**

This will never be a finished document; we welcome feedback about how it can be improved. As of October 2000, the Linux NFS home page is being hosted at <http://nfs.sourceforge.net>. Check there for mailing lists, bug fixes, and updates, and also to verify who currently maintains this document.

## **1.4. Translation**

If you are able to translate this document into another language, we would be grateful and we will also do our best to assist you. Please notify the maintainers.

# **1.5. Dedication**

NFS on Linux was made possible by a collaborative effort of many people, but a few stand out for special recognition. The original version was developed by Olaf Kirch and Alan Cox. The version 3 server code was solidified by Neil Brown, based on work from Saadia Khan, James Yarbrough, Allen Morris, H.J. Lu, and others (including himself). The client code was written by Olaf Kirch and updated by Trond Myklebust. The version 4 lock manager was developed by Saadia Khan. Dave Higgen and H.J. Lu both have undertaken the thankless job of extensive maintenance and bug fixes to get the code to actually work the way it was supposed to. H.J. has also done extensive development of the nfs–utils package. Of course this dedication is leaving many people out.

The original version of this document was developed by Nicolai Langfeldt. It was heavily rewritten in 2000 by Tavis Barr and Seth Vidal to reflect substantial changes in the workings of NFS for Linux developed between the 2.0 and 2.4 kernels. Thomas Emmel, Neil Brown, Trond Myklebust, Erez Zadok, and Ion Badulescu also provided valuable comments and contributions.

# <span id="page-4-0"></span>**2. Introduction**

## **2.1. What is NFS?**

The Network File System (NFS) was developed to allow machines to mount a disk partition on a remote machine as if it were on a local hard drive. This allows for fast, seamless sharing of files across a network.

It also gives the potential for unwanted people to access your hard drive over the network (and thereby possibly read your email and delete all your files as well as break into your system) if you set it up incorrectly. So please read the Security section of this document carefully if you intend to implement an NFS setup.

There are other systems that provide similar functionality to NFS. Samba provides file services to Windows clients. The Andrew File System from IBM ([http://www.transarc.com/Product/EFS/AFS/index.html\)](http://www.transarc.com/Product/EFS/AFS/index.html), recently open−sourced, provides a file sharing mechanism with some additional security and performance features. The Coda File System ([http://www.coda.cs.cmu.edu/\)](http://www.coda.cs.cmu.edu/) is still in development as of this writing but is designed to work well with disconnected clients. Many of the features of the Andrew and Coda file systems are slated for inclusion in the next version of NFS (Version 4) [\(http://www.nfsv4.org\)](http://www.nfsv4.org). The advantage of NFS today is that it is mature, standard, well understood, and supported robustly across a variety of platforms.

## **2.2. What is this HOWTO and what is it not?**

This HOWTO is intended as a complete, step−by−step guide to setting up NFS correctly and effectively. Setting up NFS involves two steps, namely configuring the server and then configuring the client. Each of these steps is dealt with in order. The document then offers some tips for people with particular needs and hardware setups, as well as security and troubleshooting advice.

This HOWTO is not a description of the guts and underlying structure of NFS. For that you may wish to read *Managing NFS and NIS* by Hal Stern, published by O'Reilly & Associates, Inc. While that book is severely out of date, much of the structure of NFS has not changed, and the book describes it very articulately. A much more advanced and up−to−date technical description of NFS is available in *NFS Illustrated* by Brent Callaghan.

This document is also not intended as a complete reference manual, and does not contain an exhaustive list of the features of Linux NFS. For that, you can look at the man pages for *nfs(5)*, *exports(5)*, *mount(8)*, *fstab(5)*, *nfsd(8)*, *lockd(8)*, *statd(8)*, *rquotad(8)*, and *mountd(8)*.

It will also not cover PC−NFS, which is considered obsolete (users are encouraged to use Samba to share files with PC's) or NFS Version 4, which is still in development.

## **2.3. Knowledge Pre−Requisites**

You should know some basic things about TCP/IP networking before reading this HOWTO; if you are in doubt, read the [Networking− Overview−HOWTO.](http://www.linuxdoc.org/HOWTO/Networking-Overview-HOWTO.html)

## <span id="page-5-0"></span>**2.4. Software Pre−Requisites: Kernel Version and nfs−utils**

The difference between Version 2 NFS and version 3 NFS will be explained later on; for now, you might simply take the suggestion that you will need NFS Version 3 if you are installing a dedicated or high−volume file server. NFS Version 2 should be fine for casual use.

NFS Version 2 has been around for quite some time now (at least since the 1.2 kernel series) however you will need a kernel version of at least 2.2.18 if you wish to do any of the following:

- Mix Linux NFS with other operating systems' NFS
- Use file locking reliably over NFS
- Use NFS Version 3.

There are also patches available for kernel versions above 2.2.14 that provide the above functionality. Some of them can be downloaded from the Linux NFS homepage. If your kernel version is 2.2.14− 2.2.17 and you have the source code on hand, you can tell if these patches have been added because NFS Version 3 server support will be a configuration option. However, unless you have some particular reason to use an older kernel, you should upgrade because many bugs have been fixed along the way.

Version 3 functionality will also require the nfs−utils package of at least version 0.1.6, and mount version 2.10m or newer. However because nfs−utils and mount are fully backwards compatible, and because newer versions have lots of security and bug fixes, there is no good reason not to install the newest nfs−utils and mount packages if you are beginning an NFS setup.

All 2.4 and higher kernels have full NFS Version 3 functionality.

All kernels after 2.2.18 support NFS over TCP on the client side. As of this writing, server−side NFS over TCP only exists in the later 2.2 series (but not yet in the 2.4 kernels), is considered experimental, and is somewhat buggy.

Because so many of the above functionalities were introduced in kernel version 2.2.18, this document was written to be consistent with kernels above this version (including 2.4.x). If you have an older kernel, this document may not describe your NFS system correctly.

As we write this document, NFS version 4 is still in development as a protocol, and it will not be dealt with here.

## **2.5. Where to get help and further information**

As of November 2000, the Linux NFS homepage is at [http://nfs.sourceforge.net.](http://nfs.sourceforge.net) Please check there for NFS related mailing lists as well as the latest version of nfs−utils, NFS kernel patches, and other NFS related packages.

You may also wish to look at the man pages for *nfs(5)*, *exports(5)*, *mount(8)*, *fstab(5)*, *nfsd(8)*, *lockd(8)*, *statd(8)*, *rquotad(8)*, and *mountd(8)*.

# <span id="page-6-0"></span>**3. Setting Up an NFS Server**

## **3.1. Introduction to the server setup**

It is assumed that you will be setting up both a server and a client. If you are just setting up a client to work off of somebody else's server (say in your department), you can skip to [Section 4](#page-13-0). However, every client that is set up requires modifications on the server to authorize that client (unless the server setup is done in a very insecure way), so even if you are not setting up a server you may wish to read this section to get an idea what kinds of authorization problems to look out for.

Setting up the server will be done in two steps: Setting up the configuration files for NFS, and then starting the NFS services.

## **3.2. Setting up the Configuration Files**

There are three main configuration files you will need to edit to set up an NFS server: /etc/exports, /etc/hosts.allow, and /etc/hosts.deny. Strictly speaking, you only need to edit /etc/exports to get NFS to work, but you would be left with an extremely insecure setup. You may also need to edit your startup scripts; see **Section 3.3.3** for more on that.

### **3.2.1. /etc/exports**

This file contains a list of entries; each entry indicates a volume that is shared and how it is shared. Check the man pages (**man exports**) for a complete description of all the setup options for the file, although the description here will probably satistfy most people's needs.

An entry in /etc/exports will typically look like this:

directory machine1(option11,option12) machine2(option21,option22)

where

#### *directory*

the directory that you want to share. It may be an entire volume though it need not be. If you share a directory, then all directories under it within the same file system will be shared as well.

#### *machine1 and machine2*

client machines that will have access to the directory. The machines may be listed by their IP address or their DNS address (e.g., *machine.company.com* or *192.168.0.8*). Using IP addresses is more reliable and more secure.

#### *optionxx*

the option listing for each machine will describe what kind of access that machine will have.

Important options are:

- ♦ **ro**: The directory is shared read only; the client machine will not be able to write to it. This is the default.
- ♦ **rw**: The client machine will have read and write access to the directory.
- ♦ **no\_root\_squash**: By default, any file request made by user root on the client machine is treated as if it is made by user nobody on the server. (Excatly which UID the request is mapped to depends on the UID of user "nobody" on the server, not the client.) If no root squash is selected, then root on the client machine will have the same level of access to the files on the system as root on the server. This can have serious security implications, although it may be necessary if you want to perform any administrative work on the client machine that involves the exported directories. You should not specify this option without a good reason.
- ♦ **no\_subtree\_check**: If only part of a volume is exported, a routine called subtree checking verifies that a file that is requested from the client is in the appropriate part of the volume. If the entire volume is exported, disabling this check will speed up transfers.
- ♦ **sync**: By default, a Version 2 NFS server will tell a client machine that a file write is complete when NFS has finished handing the write over to the filesysytem; however, the file system may not sync it to the disk, even if the client makes a sync() call on the file system. The default behavior may therefore cause file corruption if the server reboots. This option forces the filesystem to sync to disk every time NFS completes a write operation. It slows down write times substantially but may be necessary if you are running NFS Version 2 in a production environment. Version 3 NFS has a commit operation that the client can call that actually will result in a disk sync on the server end.

Suppose we have two client machines, *slave1* and *slave2*, that have IP addresses *192.168.0.1* and *192.168.0.2*, respectively. We wish to share our software binaries and home directories with these machines. A typical setup for /etc/exports might look like this:

 /usr/local 192.168.0.1(ro) 192.168.0.2(ro) /home 192.168.0.1(rw) 192.168.0.2(rw)

Here we are sharing /usr/local read-only to slave1 and slave2, because it probably contains our software and there may not be benefits to allowing slave1 and slave2 to write to it that outweigh security concerns. On the other hand, home directories need to be exported read−write if users are to save work on them.

If you have a large installation, you may find that you have a bunch of computers all on the same local network that require access to your server. There are a few ways of simplifying references to large numbers of machines. First, you can give access to a range of machines at once by specifying a network and a netmask. For example, if you wanted to allow access to all the machines with IP addresses between *192.168.0.0* and *192.168.0.255* then you could have the entries:

 /usr/local 192.168.0.0/255.255.255.0(ro) /home 192.168.0.0/255.255.255.0(rw)

See the Networking–Overview HOWTO for further information about how netmasks work, and you may also wish to look at the man pages for init and hosts.allow.

Second, you can use NIS netgroups in your entry. To specify a netgroup in your exports file, simply prepend

<span id="page-8-0"></span>the name of the netgroup with an "@". See the **[NIS HOWTO](http://www.linuxdoc.org/HOWTO/NIS-HOWTO.html)** for details on how netgroups work.

Third, you can use wildcards such as *\*.foo.com* or *192.168.* instead of hostnames.

However, you should keep in mind that any of these simplifications could cause a security risk if there are machines in your netgroup or local network that you do not trust completely.

A few cautions are in order about what cannot (or should not) be exported. First, if a directory is exported, its parent and child directories cannot be exported if they are in the same filesystem. However, exporting both should not be necessary because listing the parent directory in the /etc/exports file will cause all underlying directories within that file system to be exported.

Second, it is a poor idea to export a FAT or VFAT (i.e., MS−DOS or Windows 95/98) filesystem with NFS. FAT is not designed for use on a multi−user machine, and as a result, operations that depend on permissions will not work well. Moreover, some of the underlying filesystem design is reported to work poorly with NFS's expectations.

Third, device or other special files may not export correctly to non–Linux clients. See [Section 8](#page-30-0) for details on particular operating systems.

### **3.2.2. /etc/hosts.allow and /etc/hosts.deny**

These two files specify which computers on the network can use services on your machine. Each line of the file is an entry listing a service and a set of machines. When the server gets a request from a machine, it does the following:

- It first checks hosts.allow to see if the machine matches a description listed in there. If it does, then the machine is allowed access.
- If the machine does not match an entry in hosts.allow, the server then checks hosts.deny to see if the client matches a listing in there. If it does then the machine is denied access.
- If the client matches no listings in either file, then it is allowed access.

In addition to controlling access to services handled by inetd (such as telnet and FTP), this file can also control access to NFS by restricting connections to the daemons that provide NFS services. Restrictions are done on a per−service basis.

The first daemon to restrict access to is the portmapper. This daemon essentially just tells requesting clients how to find all the NFS services on the system. Restricting access to the portmapper is the best defense against someone breaking into your system through NFS because completely unauthorized clients won't know where to find the NFS daemons. However, there are two things to watch out for. First, restricting portmapper isn't enough if the intruder already knows for some reason how to find those daemons. And second, if you are running NIS, restricting portmapper will also restrict requests to NIS. That should usually be harmless since you usually want to restrict NFS and NIS in a similar way, but just be cautioned. (Running NIS is generally a good idea if you are running NFS, because the client machines need a way of knowing who owns what files on the exported volumes. Of course there are other ways of doing this such as syncing password files. See the [NIS HOWTO](http://www.linuxdoc.org/HOWTO/NIS-HOWTO.html) for information on setting up NIS.)

In general it is a good idea with NFS (as with most internet services) to explicitly deny access to hosts that you don't need to allow access to.

The first step in doing this is to add the followng entry to /etc/hosts.deny:

portmap:ALL

Starting with nfs−utils 0.2.0, you can be a bit more careful by controlling access to individual daemons. It's a good precaution since an intruder will often be able to weasel around the portmapper. If you have a newer version of NFS−utils, add entries for each of the NFS daemons (see the next section to find out what these daemons are; for now just put entries for them in hosts.deny):

 lockd:ALL mountd:ALL rquotad:ALL statd:ALL

Even if you have an older version of *nfs−utils*, adding these entries is at worst harmless (since they will just be ignored) and at best will save you some trouble when you upgrade. Some sys admins choose to put the entry **ALL: ALL** in the file /etc/hosts.deny, which causes any service that looks at these files to deny access to all hosts unless it is explicitly allowed. While this is more secure behavior, it may also get you in trouble when you are installing new services, you forget you put it there, and you can't figure out for the life of you why they won't work.

Next, we need to add an entry to hosts.allow to give any hosts access that we want to have access. (If we just leave the above lines in hosts.deny then nobody will have access to NFS.) Entries in hosts.allow follow the format

service: host [or network/netmask] , host [or network/netmask]

Here, host is IP address of a potential client; it may be possible in some versions to use the DNS name of the host, but it is strongly deprecated.

Suppose we have the setup above and we just want to allow access to *slave1.foo.com* and *slave2.foo.com*, and suppose that the IP addresses of these machines are *192.168.0.1* and *192.168.0.2*, respectively. We could add the following entry to /etc/hosts.allow:

portmap: 192.168.0.1 , 192.168.0.2

For recent nfs−utils versions, we would also add the following (again, these entries are harmless even if they are not supported):

 lockd: 192.168.0.1 , 192.168.0.2 rquotad: 192.168.0.1 , 192.168.0.2 mountd: 192.168.0.1 , 192.168.0.2 statd: 192.168.0.1 , 192.168.0.2

If you intend to run NFS on a large number of machines in a local network, /etc/hosts.allow also allows for network/netmask style entries in the same manner as /etc/exports above.

## <span id="page-10-0"></span>**3.3. Getting the services started**

### **3.3.1. Pre−requisites**

The NFS server should now be configured and we can start it running. First, you will need to have the appropriate packages installed. This consists mainly of a new enough kernel and a new enough version of the nfs−utils package. See [Section 2.4](#page-5-0) if you are in doubt.

Next, before you can start NFS, you will need to have TCP/IP networking functioning correctly on your machine. If you can use telnet, FTP, and so on, then chances are your TCP networking is fine.

That said, with most recent Linux distributions you may be able to get NFS up and running simply by rebooting your machine, and the startup scripts should detect that you have set up your /etc/exports file and will start up NFS correctly. If you try this, see [Section 3.4](#page-11-0) Verifying that NFS is running. If this does not work, or if you are not in a position to reboot your machine, then the following section will tell you which daemons need to be started in order to run NFS services. If for some reason nfsd was already running when you edited your configuration files above, you will have to flush your configuration; see [Section 3.5](#page-11-0) for details.

### **3.3.2. Starting the Portmapper**

NFS depends on the portmapper daemon, either called **portmap** or **rpc.portmap**. It will need to be started first. It should be located in /sbin but is sometimes in /usr/sbin. Most recent Linux distributions start this daemon in the boot scripts, but it is worth making sure that it is running before you begin working with NFS (just type **ps aux | grep portmap**).

### **3.3.3. The Daemons**

NFS serving is taken care of by five daemons: rpc.nfsd, which does most of the work; rpc.lockd and rpc.statd, which handle file locking; rpc.mountd, which handles the initial mount requests, and rpc.rquotad, which handles user file quotas on exported volumes. Starting with 2.2.18, lockd is called by nfsd upon demand, so you do not need to worry about starting it yourself. statd will need to be started separately. Most recent Linux distributions will have startup scripts for these daemons.

The daemons are all part of the nfs−utils package, and may be either in the /sbin directory or the /usr/sbin directory.

If your distribution does not include them in the startup scripts, then then you should add them, configured to start in the following order:

rpc.portmap rpc.mountd, rpc.nfsd rpc.statd, rpc.lockd (if necessary), rpc.rquotad

The nfs–utils package has sample startup scripts for RedHat and Debian. If you are using a different distribution, in general you can just copy the RedHat script, but you will probably have to take out the line that says:

<span id="page-11-0"></span>. ../init.d/functions

to avoid getting error messages.

## **3.4. Verifying that NFS is running**

To do this, query the portmapper with the command **rpcinfo −p** to find out what services it is providing. You should get something like this:

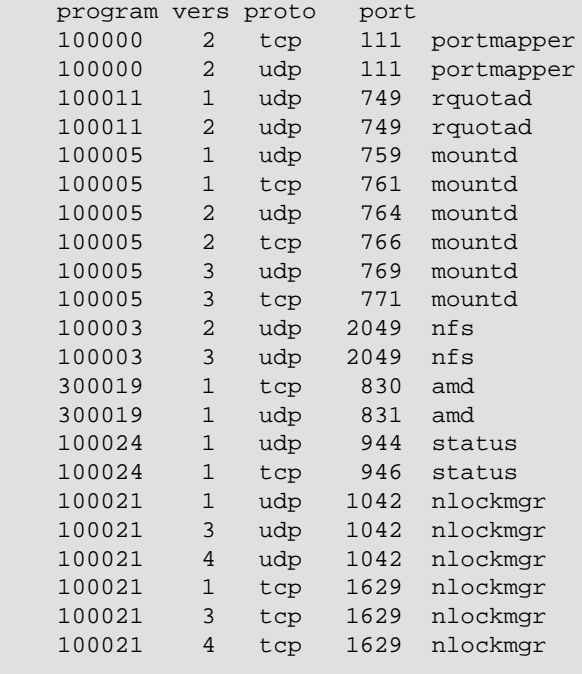

This says that we have NFS versions 2 and 3, rpc.statd version 1, network lock manager (the service name for rpc.lockd) versions 1, 3, and 4. There are also different service listings depending on whether NFS is travelling over TCP or UDP. Linux systems use UDP by default unless TCP is explicitly requested; however other OSes such as Solaris default to TCP.

If you do not at least see a line that says "portmapper", a line that says "nfs", and a line that says "mountd" then you will need to backtrack and try again to start up the daemons (see [Section 7,](#page-25-0) Troubleshooting, if this still doesn't work).

If you do see these services listed, then you should be ready to set up NFS clients to access files from your server.

## **3.5. Making changes to /etc/exports later on**

If you come back and change your /etc/exports file, the changes you make may not take effect immediately. You should run the command **exportfs −ra** to force nfsd to re−read the /etc/exports file. If you can't find the **exportfs** command, then you can kill nfsd with the **−HUP** flag (see the man pages for

kill for details).

If that still doesn't work, don't forget to check hosts.allow to make sure you haven't forgotten to list any new client machines there. Also check the host listings on any firewalls you may have set up (see [Section](#page-25-0) [7](#page-25-0) for more details on firewalls and NFS).

# <span id="page-13-0"></span>**4. Setting up an NFS Client**

## **4.1. Mounting remote directories**

Before beginning, you should double−check to make sure your mount program is new enough (version 2.10m if you want to use Version 3 NFS), and that the client machine supports NFS mounting, though most standard distributions do. If you are using a 2.2 or later kernel with the /proc filesystem you can check the latter by reading the file /proc/filesystems and making sure there is a line containing nfs. If not, you will need to build (or download) a kernel that has NFS support built in.

To begin using machine as an NFS client, you will need the portmapper running on that machine, and to use NFS file locking, you will also need  $rpc$  statd and rpc. lockd running on both the client and the server. Most recent distributions start those services by default at boot time; if yours doesn't, see [Section](#page-6-0) [3.2](#page-6-0) for information on how to start them up.

With portmapper, lockd, and statd running, you should now be able to mount the remote directory from your server just the way you mount a local hard drive, with the mount command. Continuing our example from the previous section, suppose our server above is called *master.foo.com*,and we want to mount the /home directory on *slave1.foo.com*. Then, all we have to do, from the root prompt on *slave1.foo.com*, is type:

# mount master.foo.com:/home /mnt/home

and the directory /home on master will appear as the directory /mnt/home on *slave1*.

If this does not work, see the Troubleshooting section ([Section 7\)](#page-25-0).

You can get rid of the file system by typing

# umount /mnt/home

just like you would for a local file system.

## **4.2. Getting NFS File Systems to Be Mounted at Boot Time**

NFS file systems can be added to your /etc/fstab file the same way local file systems can, so that they mount when your system starts up. The only difference is that the file system type will be set to **nfs** and the dump and fsck order (the last two entries) will have to be set to zero. So for our example above, the entry in /etc/fstab would look like:

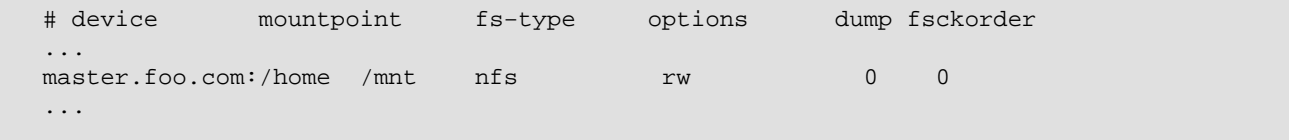

See the man pages for fstab if you are unfamiliar with the syntax of this file. If you are using an

<span id="page-14-0"></span>automounter such as amd or autofs, the options in the corresponding fields of your mount listings should look very similar if not identical.

At this point you should have NFS working, though a few tweaks may still be necessary to get it to work well. You should also read [Section 6](#page-19-0) to be sure your setup is reasonably secure.

## **4.3. Mount options**

### **4.3.1. Soft vs. Hard Mounting**

There are some options you should consider adding at once. They govern the way the NFS client handles a server crash or network outage. One of the cool things about NFS is that it can handle this gracefully. If you set up the clients right. There are two distinct failure modes:

*soft*

If a file request fails, the NFS client will report an error to the process on the client machine requesting the file access. Some programs can handle this with composure, most won't. We do not recommend using this setting; it is a recipe for corrupted files and lost data. You should especially not use this for mail disks  $---$  if you value your mail, that is.

#### *hard*

The program accessing a file on a NFS mounted file system will hang when the server crashes. The process cannot be interrupted or killed (except by a "sure kill") unless you also specify intr. When the NFS server is back online the program will continue undisturbed from where it was. We recommend using hard, intr on all NFS mounted file systems.

Picking up the from previous example, the fstab entry would now look like:

 # device mountpoint fs−type options dump fsckord ... master.foo.com:/home /mnt/home nfs rw,hard,intr 0 0 ...

### **4.3.2. Setting Block Size to Optimize Transfer Speeds**

The **rsize** and **wsize** mount options specify the size of the chunks of data that the client and server pass back and forth to each other.

The defaults may be too big or to small; there is no size that works well on all or most setups. On the one hand, some combinations of Linux kernels and network cards (largely on older machines) cannot handle blocks that large. On the other hand, if they can handle larger blocks, a bigger size might be faster.

Getting the block size right is an important factor in performance and is a must if you are planning to use the NFS server in a production environment. See [Section 5](#page-15-0) for details.

# <span id="page-15-0"></span>**5. Optimizing NFS Performance**

Getting network settings right can improve NFS performance many times over —– a tenfold increase in transfer speeds is not unheard of. The most important things to get right are the **rsize** and **wsize mount** options. Other factors listed below may affect people with particular hardware setups.

## **5.1. Setting Block Size to Optimize Transfer Speeds**

The **rsize** and **wsize mount** options specify the size of the chunks of data that the client and server pass back and forth to each other. If no **rsize** and **wsize** options are specified, the default varies by which version of NFS we are using. 4096 bytes is the most common default, although for TCP−based mounts in 2.2 kernels, and for all mounts beginning with 2.4 kernels, the server specifies the default block size.

The defaults may be too big or too small. On the one hand, some combinations of Linux kernels and network cards (largely on older machines) cannot handle blocks that large. On the other hand, if they can handle larger blocks, a bigger size might be faster.

So we'll want to experiment and find an rsize and wsize that works and is as fast as possible. You can test the speed of your options with some simple commands.

The first of these commands transfers 16384 blocks of 16k each from the special file /dev/zero (which if you read it just spits out zeros \_really\_ fast) to the mounted partition. We will time it to see how long it takes. So, from the client machine, type:

# time dd if=/dev/zero of=/mnt/home/testfile bs=16k count=16384

This creates a 256Mb file of zeroed bytes. In general, you should create a file that's at least twice as large as the system RAM on the server, but make sure you have enough disk space! Then read back the file into the great black hole on the client machine (/dev/null) by typing the following:

# time dd if=/mnt/home/testfile of=/dev/null bs=16k

Repeat this a few times and average how long it takes. Be sure to unmount and remount the filesystem each time (both on the client and, if you are zealous, locally on the server as well), which should clear out any caches.

Then unmount, and mount again with a larger and smaller block size. They should probably be multiples of 1024, and not larger than 8192 bytes since that's the maximum size in NFS version 2. (Though if you are using Version 3 you might want to try up to 32768.) Wisdom has it that the block size should be a power of two since most of the parameters that would constrain it (such as file system block sizes and network packet size) are also powers of two. However, some users have reported better successes with block sizes that are not powers of two but are still multiples of the file system block size and the network packet size.

Directly after mounting with a larger size, cd into the mounted file system and do things like ls, explore the fs a bit to make sure everything is as it should. If the rsize/wsize is too large the symptoms are very odd and not 100% obvious. A typical symptom is incomplete file lists when doing 'ls', and no error messages. Or reading files failing mysteriously with no error messages. After establishing that the given rsize/wsize works you can

<span id="page-16-0"></span>do the speed tests again. Different server platforms are likely to have different optimal sizes. SunOS and Solaris is reputedly a lot faster with 4096 byte blocks than with anything else.

*Remember to edit* /etc/fstab *to reflect the rsize/wsize you found.*

## **5.2. Packet Size and Network Drivers**

There are many shoddy network drivers available for Linux, including for some fairly standard cards.

Try pinging back and forth between the two machines with large packets using the −f and −s options with **ping** (see **man ping**) for more details and see if a lot of packets get or if they take a long time for a reply. If so, you may have a problem with the performance of your network card.

To correct such a problem, you may wish to reconfigure the packet size that your network card uses. Very often there is a constraint somewhere else in the network (such as a router) that causes a smaller maximum packet size between two machines than what the network cards on the machines are actually capable of. TCP should autodiscover the appropriate packet size for a network, but UDP will simply stay at a default value. So determining the appropriate packet size is especially important if you are using NFS over UDP.

You can test for the network packet size using the tracepath command: From the client machine, just type **tracepath [server] 2049** and the path MTU should be reported at the bottom. You can then set the MTU on your network card equal to the path MTU, by using the MTU option to **ifconfig**, and see if fewer packets get dropped. See the **ifconfig** man pages for details on how to reset the MTU.

## **5.3. Number of Instances of NFSD**

Most startup scripts, Linux and otherwise, start 8 instances of nfsd. In the early days of NFS, Sun decided on this number as a rule of thumb, and everyone else copied. There are no good measures of how many instances are optimal, but a more heavily−trafficked server may require more. If you are using a 2.4 or higher kernel and you want to see how heavily each nfsd thread is being used, you can look at the file /proc/net/rpc/nfsd. The last ten numbers on the *th* line in that file indicate the number of seconds that the thread usage was at that percentage of the maximum allowable. If you have a large number in the top three deciles, you may wish to increase the number of **nfsd** instances. This is done upon starting **nfsd** using the number of instances as the command line option. See the **nfsd** man page for more information.

## **5.4. Memory Limits on the Input Queue**

On 2.2 and 2.4 kernels, the socket input queue, where requests sit while they are currently being processed, has a small default size limit of 64k. This means that if you are running 8 instances of **nfsd**, each will only have 8k to store requests while it processes them.

You should consider increasing this number to at least 256k for **nfsd**. This limit is set in the proc file system using the files /proc/sys/net/core/rmem\_default and /proc/sys/net/core/rmem\_max. It can be increased in three steps; the following method is a bit of a hack but should work and should not cause any problems:

<span id="page-17-0"></span>a. Increase the size listed in the file:

 echo 262144 > /proc/sys/net/core/rmem\_default echo 262144 > /proc/sys/net/core/rmem\_max

- b. Restart **nfsd**, e.g., type **/etc/rc.d/init.d/nfsd restart** on Red Hat
- c. Return the size limits to their normal size in case other kernel systems depend on it:

```
 echo 65536 > /proc/sys/net/core/rmem_default
 echo 65536 > /proc/sys/net/core/rmem_max
```
*Be sure to perform this last step because machines have been reported to crash if these values are left changed for long periods of time.*

## **5.5. Overflow of Fragmented Packets**

The NFS protocol uses fragmented UDP packets. The kernel has a limit of how many fragments of incomplete packets it can buffer before it starts throwing away packets. With 2.2 kernels that support the /proc filesystem, you can specify how many by editing the files /proc/sys/net/ipv4/ipfrag\_high\_thresh and /proc/sys/net/ipv4/ipfrag\_low\_thresh.

Once the number of unprocessed, fragmented packets reaches the number specified by **ipfrag high thresh** (in bytes), the kernel will simply start throwing away fragmented packets until the number of incomplete packets reaches the number specified by **ipfrag\_low\_thresh**. (With 2.2 kernels, the default is usually 256K). This will look like packet loss, and if the high threshold is reached your server performance drops a lot.

One way to monitor this is to look at the field IP: ReasmFails in the file /proc/net/snmp; if it goes up too quickly during heavy file activity, you may have problem. Good alternative values for **ipfrag high thresh** and **ipfrag** low thresh have not been reported; if you have a good experience with a particular value, please let the maintainers and development team know.

## **5.6. Turning Off Autonegotiation of NICs and Hubs**

Sometimes network cards will auto−negotiate badly with hubs and switches and this can have strange effects. Moreover, hubs may lose packets if they have different ports running at different speeds. Try playing around with the network speed and duplex settings.

## **5.7. Non−NFS−Related Means of Enhancing Server Performance**

Offering general guidelines for setting up a well−functioning file server is outside the scope of this document, but a few hints may be worth mentioning: First, RAID 5 gives you good read speeds but lousy write speeds; consider RAID 1/0 if both write speed and redundancy are important. Second, using a journalling filesystem will drastically reduce your reboot time in the event of a system crash; as of this writing, ext3 (<ftp://ftp.uk.linux.org/pub/linux/sct/fs/jfs/>) was the only journalling filesystem that worked correctly with

NFS version 3, but no doubt that will change soon. In particular, it looks like [Reiserfs](http://www.namesys.com) should work with NFS version 3 on 2.4 kernels, though not yet on 2.2 kernels. Finally, using an automounter (such as autofs or amd) may prevent hangs if you cross−mount files on your machines (whether on purpose or by oversight) and one of those machines goes down. See the [Automount Mini−HOWTO](http://www.linuxdoc.org/HOWTO/mini/Automount.html) for details.

# <span id="page-19-0"></span>**6. Security and NFS**

This list of security tips and explanations will not make your site completely secure. *NOTHING* will make your site completely secure. This may help you get an idea of the security problems with NFS. This is not a comprehensive guide and it will always be undergoing changes. If you have any tips or hints to give us please send them to the HOWTO maintainer.

If you're on a network with no access to the outside world (not even a modem) and you trust all the internal machines and all your users then this section will be of no use to you. However, its our belief that there are relatively few networks in this situation so we would suggest reading this section thoroughly for anyone setting up NFS.

There are two steps to file/mount access in NFS. The first step is mount access. Mount access is achieved by the client machine attempting to attach to the server. The security for this is provided by the /etc/exports file. This file lists the names or ip addresses for machines that are allowed to access a share point. If the client's ip address matches one of the entries in the access list then it will be allowed to mount. This is not terribly secure. If someone is capable of spoofing or taking over a trusted address then they can access your mount points. To give a real−world example of this type of "authentication": This is equivalent to someone introducing themselves to you and you believe they are who they claim to be because they are wearing a sticker that says "Hello, My Name is ...."

The second step is file access. This is a function of normal file system access controls and not a specialized function of NFS. Once the drive is mounted the user and group permissions on the files take over access control.

An example: bob on the server maps to the UserID 9999. Bob makes a file on the server that is only accessible the user (0600 in octal). A client is allowed to mount the drive where the file is stored. On the client mary maps to UserID 9999. This means that the client user mary can access bob's file that is marked as only accessible by him. It gets worse, if someone has root on the client machine they can **su − [username]** and become ANY user. NFS will be none the wiser.

Its not all terrible. There are a few measures you can take on the server to offset the danger of the clients. We will cover those shortly.

If you don't think the security measures apply to you, you're probably wrong. In [Section 6.1](#page-20-0) we'll cover securing the portmapper, server and client security in [Section 6.2](#page-21-0) and [Section 6.3](#page-22-0) respectively. Finally, in [Section 6.4](#page-23-0) we'll briefly talk about proper firewalling for your nfs server.

Finally, it is critical that all of your nfs daemons and client programs are current. If you think that a flaw is too recently announced for it to be a problem for you, then you've probably already been compromised.

A good way to keep up to date on security alerts is to subscribe to the bugtraq mailinglists. You can read up on how to subscribe and various other information about bugtraq here: <http://www.securityfocus.com/forums/bugtraq/faq.html>

Additionally searching for *NFS* at [securityfocus.com's](http://www.securityfocus.com) search engine will show you all security reports pertaining to NFS.

You should also regularly check CERT advisories. See the CERT web page at [www.cert.org.](http://www.cert.org)

## <span id="page-20-0"></span>**6.1. The portmapper**

The portmapper keeps a list of what services are running on what ports. This list is used by a connecting machine to see what ports it wants to talk to access certain services.

The portmapper is not in as bad a shape as a few years ago but it is still a point of worry for many sys admins. The portmapper, like NFS and NIS, should not really have connections made to it outside of a trusted local area network. If you have to expose them to the outside world − be careful and keep up diligent monitoring of those systems.

Not all Linux distributions were created equal. Some seemingly up−to− date distributions do not include a securable portmapper. The easy way to check if your portmapper is good or not is to run *strings(1)* and see if it reads the relevant files, /etc/hosts.deny and /etc/hosts.allow. Assuming your portmapper is /sbin/portmap you can check it with this command:

strings /sbin/portmap | grep hosts.

On a securable machine it comes up something like this:

```
 /etc/hosts.allow
 /etc/hosts.deny
 @(#) hosts_ctl.c 1.4 94/12/28 17:42:27
 @(#) hosts_access.c 1.21 97/02/12 02:13:22
```
First we edit /etc/hosts.deny. It should contain the line

portmap: ALL

which will deny access to everyone. While it is closed run:

rpcinfo −p

just to check that your portmapper really reads and obeys this file. Rpcinfo should give no output, or possibly an error message. The files /etc/hosts.allow and /etc/hosts.deny take effect immediately after you save them. No daemon needs to be restarted.

Closing the portmapper for everyone is a bit drastic, so we open it again by editing /etc/hosts.allow. But first we need to figure out what to put in it. It should basically list all machines that should have access to your portmapper. On a run of the mill Linux system there are very few machines that need any access for any reason. The portmapper administers **nfsd**, **mountd**, **ypbind**/**ypserv**, **pcnfsd**, and 'r' services like **ruptime** and **rusers**. Of these only **nfsd**, **mountd**, **ypbind**/**ypserv** and perhaps **pcnfsd** are of any consequence. All machines that need to access services on your machine should be allowed to do that. Let's say that your machine's address is *192.168.0.254* and that it lives on the subnet *192.168.0.0*, and that all machines on the subnet should have access to it (those are terms introduced by the Networking–Overview–HOWTO, go back and refresh your memory if you need to). Then we write:

portmap: 192.168.0.0/255.255.255.0

<span id="page-21-0"></span>in /etc/hosts.allow. This is the same as the network address you give to route and the subnet mask you give to **ifconfig**. For the device eth0 on this machine **ifconfig** should show:

```
 ...
   eth0 Link encap:Ethernet HWaddr 00:60:8C:96:D5:56
          inet addr:192.168.0.254 Bcast:192.168.0.255 Mask:255.255.255.0
          UP BROADCAST RUNNING MULTICAST MTU:1500 Metric:1
          RX packets:360315 errors:0 dropped:0 overruns:0
          TX packets:179274 errors:0 dropped:0 overruns:0
          Interrupt:10 Base address:0x320
    ...
```
and **netstat −rn** should show:

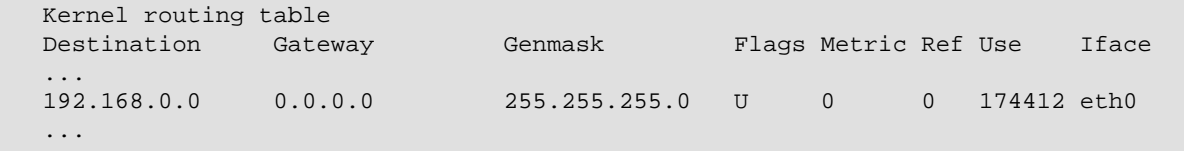

(Network address in first column).

The /etc/hosts.deny and /etc/hosts.allow files are described in the manual pages of the same names.

*IMPORTANT: Do not put anything but IP NUMBERS in the portmap lines of these files. Host name lookups can indirectly cause portmap activity which will trigger host name lookups which can indirectly cause portmap activity which will trigger...*

Versions 0.2.0 and higher of the nfs−utils package also use the hosts.allow and hosts.deny files, so you should put in entries for **lockd**, **statd**, **mountd**, and **rquotad** in these files too.

The above things should make your server tighter. The only remaining problem (Yeah, right!) is someone breaking root (or boot MS−DOS) on a trusted machine and using that privilege to send requests from a secure port as any user they want to be.

### **6.2. Server security: nfsd and mountd**

On the server we can decide that we don't want to trust the client's root account. We can do that by using the **root\_squash** option in /etc/exports:

/home slave1(rw,root\_squash)

This is, in fact, the default. It should always be turned on unless you have a VERY good reason to turn it off. To turn it off use the **no\_root\_squash** option.

Now, if a user with *UID* 0 (i.e., root's user ID number) on the client attempts to access (read, write, delete) the file system, the server substitutes the *UID* of the server's 'nobody' account. Which means that the root user on the client can't access or change files that only root on the server can access or change. That's good, and

<span id="page-22-0"></span>you should probably use **root\_squash** on all the file systems you export. "But the root user on the client can still use **su** to become any other user and access and change that users files!" say you. To which the answer is: Yes, and that's the way it is, and has to be with Unix and NFS. This has one important implication: All important binaries and files should be owned by root, and not bin or other non−root account, since the only account the clients root user cannot access is the servers root account. In the *exports(5)* man page there are several other squash options listed so that you can decide to mistrust whomever you (don't) like on the clients.

The TCP ports 1−1024 are reserved for root's use (and therefore sometimes referred to as "secure ports") A non−root user cannot bind these ports. Adding the secure option to an /etc/exports entry forces it to run on a port below 1024, so that a malicious non−root user cannot come along and open up a spoofed NFS dialogue on a non−reserved port. This option is set by default.

## **6.3. Client Security**

### **6.3.1. The nosuid mount option**

On the client we can decide that we don't want to trust the server too much a couple of ways with options to mount. For example we can forbid suid programs to work off the NFS file system with the nosuid option. Some unix programs, such as passwd, are called "suid" programs: They set the id of the person running them to whomever is the owner of the file. If a file is owned by root and is suid, then the program will execute as root, so that they can perform operations (such as writing to the password file) that only root is allowed to do. Using the nosuid option is a good idea and you should consider using this with all NFS mounted disks. It means that the server's root user cannot make a suid−root program on the file system, log in to the client as a normal user and then use the suid–root program to become root on the client too. One could also forbid execution of files on the mounted file system altogether with the **noexec** option. But this is more likely to be impractical than nosuid since a file system is likely to at least contain some scripts or programs that need to be executed.

### **6.3.2. The broken\_suid mount option**

Some older programs (**xterm** being one of them) used to rely on the idea that root can write everywhere. This is will break under new kernels on NFS mounts. The security implications are that programs that do this type of suid action can potentially be used to change your apparent uid on nfs servers doing uid mapping. So the default has been to disable this **broken\_suid** in the linux kernel.

The long and short of it is this: If you're using an old linux distribution, some sort of old suid program or an older unix of some type you *might* have to mount from your clients with the **broken\_suid** option to **mount**. However, most recent unixes and linux distros have **xterm** and such programs just as a normal executable with no suid status, they call programs to do their setuid work.

You enter the above options in the options column, with the **rsize** and **wsize**, separated by commas.

### <span id="page-23-0"></span>**6.3.3. Securing portmapper, rpc.statd, and rpc.lockd on the client**

In the current (2.2.18+) implementation of nfs, full file locking is supported. This means that **rpc.statd** and **rpc.lockd** must be running on the client in order for locks to function correctly. These services require the portmapper to be running. So, most of the problems you will find with nfs on the server you may also be plagued with on the client. Read through the portmapper section above for information on securing the portmapper.

## **6.4. NFS and firewalls (ipchains and netfilter)**

IPchains (under the 2.2.X kernels) and netfilter (under the 2.4.x kernels) allow a good level of security − instead of relying on the daemon (or in this case the tcp wrapper) to determine who can connect, the connection attempt is allowed or disallowed at a lower level. In this case you canstop the connection much earlier and more globaly which can protect you from all sorts of attacks.

Describing how to set up a Linux firewall is well beyond the scope of this document. Interested readers may wish to read the Firewall–HOWTO or the IPCHAINS–HOWTO. For users of kernel 2.4 and above you might want to visit the netfilter webpage at: [http://netfilter.filewatcher.org.](http://netfilter.filewatcher.org) If you are already familiar with the workings of ipchains or netfilter this section will give you a few tips on how to better setup your firewall to work with NFS.

A good rule to follow for your firewall configuration is to deny all, and allow only some − this helps to keep you from accidentally allowing more than you intended.

Ports to be concerned with:

- a. The portmapper is on 111. (tcp and udp)
- b. nfsd is on 2049 and it can be TCP and UDP. Although NFS over TCP is currently experimental on the server end and you will usually just see UDP on the server, using TCP is quite stable on the client end.
- c. **mountd**, **lockd**, and **statd** float around (which is why we need the portmapper to begin with) − this causes problems. You basically have two options to deal with it:
	- i. You more can more or less do a deny all on connecting ports but explicitly allow most ports certain ips.
	- ii. More recent versions of these utilities have a "−p" option that allows you to assign them to a certain port. See the man pages to be sure if your version supports this. You can then allow access to the ports you have specified for your NFS client machines, and seal off all other ports, even for your local network.

Using IPCHAINS, a simply firewall using the first option would look something like this:

```
 ipchains −A input −f −j ACCEPT
 ipchains −A input −s trusted.net.here/trusted.netmask −d host.ip/255.255.255.255 −j ACCEPT
 ipchains −A input −s 0/0 −d 0/0 −p 6 −j DENY −y −l
 ipchains −A input −s 0/0 −d 0/0 −p 17 −j DENY −l
```
The equivalent set of commands in netfilter (the firewalling tool in 2.4) is:

```
 iptables −A INPUT −f −j ACCEPT
 iptables −A INPUT −s trusted.net.here/trusted.netmask −d \
    host.ip/255.255.255.255 −j ACCEPT
 iptables −A INPUT −s 0/0 −d 0/0 −p 6 −j DENY −−syn −−log−level 5
 iptables −A INPUT −s 0/0 −d 0/0 −p 17 −j DENY −−log−level 5
```
The first line says to accept all packet fragments (except the first packet fragment which will be treated as a normal packet). In theory no packet will pass through until it is reassembled, and it won't be reassembled unless the first packet fragment is passed. Of course there are attacks that can be generated by overloading a machine with packet fragments. But NFS won't work correctly unless you let fragments through. See [Section](#page-25-0) [7](#page-25-0) for details.

The other three lines say trust your local networks and deny and log everything else. It's not great and more specific rules pay off, but more specific rules are outside of the scope of this discussion.

Some pointers if you'd like to be more paranoid or strict about your rules. If you choose to reset your firewall rules each time **statd**, **rquotad**, **mountd** or **lockd** move (which is possible) you'll want to make sure you allow fragments to your nfs server FROM your nfs client(s). If you don't you will get some very interesting reports from the kernel regarding packets being denied. The messages will say that a packet from port 65535 on the client to 65535 on the server is being denied. Allowing fragments will solve this.

## **6.5. Summary**

If you use the hosts.allow, hosts.deny, root\_squash, **nosuid** and privileged port features in the portmapper/nfs software you avoid many of the presently known bugs in nfs and can almost feel secure about that at least. But still, after all that: When an intruder has access to your network, s/he can make strange commands appear in your .forward or read your mail when /home or /var/mail is NFS exported. For the same reason, you should never access your PGP private key over nfs. Or at least you should know the risk involved. And now you know a bit of it.

NFS and the portmapper makes up a complex subsystem and therefore it's not totally unlikely that new bugs will be discovered, either in the basic design or the implementation we use. There might even be holes known now, which someone is abusing. But that's life.

# <span id="page-25-0"></span>**7. Troubleshooting**

This is intended as a step−by−step guide to what to do when things go wrong using NFS. Usually trouble first rears its head on the client end, so this diagnostic will begin there.

## **7.1. Unable to See Files on a Mounted File System**

First, check to see if the file system is actually mounted. There are several ways of doing this. The most reliable way is to look at the file /proc/mounts, which will list all mounted filesystems and give details about them. If this doesn't work (for example if you don't have the /proc filesystem compiled into your kernel), you can type 'mount −f' although you get less information.

If the file system appears to be mounted, then you may have mounted another file system on top of it (in which case you should unmount and remount both volumes), or you may have exported the file system on the server before you mounted it there, in which case NFS is exporting the underlying mount point (if so then you need to restart NFS on the server).

If the file system is not mounted, then attempt to mount it. If this does not work, see *Symptom 3*.

## **7.2. File requests hang or timeout waiting for access to the file.**

This usually means that the client is unable to communicate with the server. See *Symptom 3* letter b.

## **7.3. Unable to mount a file system**

There are two common errors that mount produces when it is unable to mount a volume. These are:

a. failed, reason given by server: Permission denied

This means that the server does not recognize that you have access to the volume.

- i. Check your /etc/exports file and make sure that the volume is exported and that your client has the right kind of access to it. For example, if a client only has read access then you have to mount the volume with the ro option rather than the rw option.
- ii. Make sure that you have told NFS to register any changes you made to /etc/exports since starting nfsd by running the exportfs command. Be sure to type **exportfs −ra** to be extra certain that the exports are being re−read.
- iii. Check the file  $/proc/fs/nfs/exports$  and make sure the volume and client are listed correctly. (You can also look at the file /var/lib/nfs/xtab for an unabridged list of how all the active export options are set.) If they are not, then you have not re−exported properly. If they are listed, make sure the server recognizes your client as being the machine you think it is. For example, you may have an old listing for the client in /etc/hosts that

is throwing off the server, or you may not have listed the client's complete address and it may be resolving to a machine in a different domain. Try to ping the client from the server, and try to ping the server from the client. If this doesn't work, or if there is packet loss, you may have lower−level network problems.

b. RPC: Program Not Registered (or another "RPC" error):

This means that the client does not detect NFS running on the server. This could be for several reasons.

i. First, check that NFS actually is running on the server by typing **rpcinfo −p** on the server. You should see something like this:

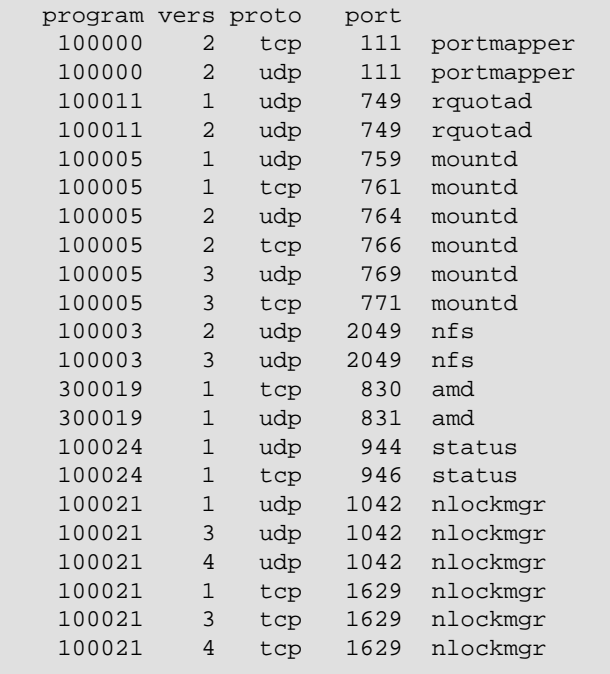

This says that we have NFS versions 2 and 3, rpc.statd version 1, network lock manager (the service name for rpc.lockd) versions 1, 3, and 4. There are also different service listings depending on whether NFS is travelling over TCP or UDP. UDP is usually (but not always) the default unless TCP is explicitly requested.

If you do not see at least portmapper, nfs, and mountd, then you need to restart NFS. If you are not able to restart successfully, proceed to *[Symptom 9](#page-29-0)*.

ii. Now check to make sure you can see it from the client. On the client, type **rpcinfo −p [server]** where **[server]** is the DNS name or IP address of your server.

If you get a listing, then make sure that the type of mount you are trying to perform is supported. For example, if you are trying to mount using Version 3 NFS, make sure Version 3 is listed; if you are trying to mount using NFS over TCP, make sure that is registered. (Some non−Linux clients default to TCP). See man rpcinfo for more details on how to read the output. If the type of mount you are trying to perform is not listed, try a different type of mount.

If you get the error No Remote Programs Registered, then you need to check your /etc/hosts.allow and /etc/hosts.deny files on the server and make sure your

<span id="page-27-0"></span>client actually is allowed access. Again, if the entries appear correct, check /etc/hosts (or your DNS server) and make sure that the machine is listed correctly, and make sure you can ping the server from the client. Also check the error logs on the system for helpful messages: Authentication errors from bad /etc/hosts.allow entries will usually appear in  $/\text{var}/\text{log}/\text{message}$ s, but may appear somewhere else depending on how your system logs are set up. The man pages for syslog can help you figure out how your logs are set up. Finally, some older operating systems may behave badly when routes between the two machines are asymmetric. Try typing **tracepath [server]** from the client and see if the word "asymmetric" shows up anywhere in the output. If it does then this may be causing packet loss. However asymmetric routes are not usually a problem on recent linux distributions.

If you get the error Remote system error − No route to host, but you can ping the server correctly, then you are the victim of an overzealous firewall. Check any firewalls that may be set up, either on the server or on any routers in between the client and the server. Look at the man pages for **ipchains**, **netfilter**, and **ipfwadm**, as well as the [IPChains−HOWTO a](http://www.linuxdoc.org/HOWTO/IPCHAINS-HOWTO.html)nd the [Firewall−HOWTO](http://www.linuxdoc.org/HOWTO/Firewall-HOWTO.html) for help.

## **7.4. I do not have permission to access files on the mounted volume.**

This could be one of two problems.

If it is a write permission problem, check the export options on the server by looking at /proc/fs/nfs/exports and make sure the filesystem is not exported read−only. If it is you will need to re−export it read/write (don't forget to run **exportfs −ra** after editing /etc/exports). Also, check /proc/mounts and make sure the volume is mounted read/write (although if it is mounted read−only you ought to get a more specific error message). If not then you need to re−mount with the rw option.

The second problem has to do with username mappings, and is different depending on whether you are trying to do this as root or as a non−root user.

If you are not root, then usernames may not be in sync on the client and the server. Type **id [user]** on both the client and the server and make sure they give the same *UID* number. If they don't then you are having problems with NIS, NIS+, rsync, or whatever system you use to sync usernames. Check group names to make sure that they match as well. Also, make sure you are not exporting with the **all squash** option. If the user names match then the user has a more general permissions problem unrelated to NFS.

If you are root, then you are probably not exporting with the **no\_root\_squash** option; check /proc/fs/nfs/exports or /var/lib/nfs/xtab on the server and make sure the option is listed. In general, being able to write to the NFS server as root is a bad idea unless you have an urgent need –– which is why Linux NFS prevents it by default. See [Section 6](#page-19-0) for details.

If you have root squashing, you want to keep it, and you're only trying to get root to have the same permissions on the file that the user *nobody* should have, then remember that it is the server that determines which uid root gets mapped to. By default, the server uses the *UID* and *GID* of *nobody* in the /etc/passwd file, but this can also be overridden with the **anonuid** and **anongid** options in the /etc/exports file. Make sure that the client and the server agree about which *UID nobody* gets mapped to.

7.4. I do not have permission to access files on the mounted volume. 25

## <span id="page-28-0"></span>**7.5. When I transfer really big files, NFS takes over all the CPU cycles on the server and it screeches to a halt.**

This is a problem with the fsync() function in 2.2 kernels that causes all sync−to−disk requests to be cumulative, resulting in a write time that is quadratic in the file size. If you can, upgrading to a 2.4 kernel should solve the problem. Also, exporting with the **no\_wdelay** option forces the program to use o\_sync() instead, which may prove faster.

## **7.6. Strange error or log messages**

a. Messages of the following format:

```
 Jan 7 09:15:29 server kernel: fh_verify: mail/guest permission failure, acc=4, error=13
 Jan 7 09:23:51 server kernel: fh_verify: ekonomi/test permission failure, acc=4, error=13
```
These happen when a NFS setattr operation is attempted on a file you don't have write access to. The messages are harmless.

b. The following messages frequently appear in the logs:

```
 kernel: nfs: server server.domain.name not responding, still trying
 kernel: nfs: task 10754 can't get a request slot
 kernel: nfs: server server.domain.name OK
```
The "can't get a request slot" message means that the client− side RPC code has detected a lot of timeouts (perhaps due to network congestion, perhaps due to an overloaded server), and is throttling back the number of concurrent outstanding requests in an attempt to lighten the load. The cause of these messages is basically sluggish performance. See **Section 5** for details.

c. After mounting, the following message appears on the client:

nfs warning: mount version older than kernel

It means what it says: You should upgrade your mount package and/or am−utils. (If for some reason upgrading is a problem, you may be able to get away with just recompiling them so that the newer kernel features are recognized at compile time).

d. Errors in startup/shutdown log for lockd

You may see a message of the following kind in your boot log:

nfslock: rpc.lockd startup failed

They are harmless. Older versions of rpc.lockd needed to be started up manually, but newer versions

7.5. When I transfer really big files, NFS takes over all the CPU cycles on the server and it screecles to a halt.

<span id="page-29-0"></span>are started automatically by knfsd. Many of the default startup scripts still try to start up lockd by hand, in case it is necessary. You can alter your startup scripts if you want the messages to go away.

e. The following message appears in the logs:

kmem\_create: forcing size word alignment − nfs\_fh

This results from the file handle being 16 bits instead of a mulitple of 32 bits, which makes the kernel grimace. It is harmless.

## **7.7. Real permissions don't match what's in /etc/exports.**

/etc/exports *is VERY sensitive to whitespace − so the following statements are not the same:*

```
/export/dir hostname(rw,no_root_squash) 
/export/dir hostname (rw,no_root_squash)
```
The first will grant hostname rw access to /export/dir without squashing root privileges. The second will grant hostname rw privs w/root squash and it will grant EVERYONE else read−write access, without squashing root privileges. Nice huh?

### **7.8. Flaky and unreliable behavior**

Simple commands such as **ls** work, but anything that transfers a large amount of information causes the mount point to lock.

This could be one of two problems:

- i. It will happen if you have ipchains on at the server and/or the client and you are not allowing fragmented packets through the chains. Allow fragments from the remote host and you'll be able to function again. See **Section 6.4** for details on how to do this.
- ii. You may be using a larger rsize and wsize in your mount options than the server supports. Try reducing rsize and wsize to 1024 and seeing if the problem goes away. If it does, then increase them slowly to a more reasonable value.

## **7.9. nfsd won't start**

Check the file /etc/exports and make sure root has read permission. Check the binaries and make sure they are executable. Make sure your kernel was compiled with NFS server support. You may need to reinstall your binaries if none of these ideas helps.

# <span id="page-30-0"></span>**8. Using Linux NFS with Other OSes**

Every operating system, Linux included, has quirks and deviations in the behavior of its NFS implementation −− sometimes because the protocols are vague, sometimes because they leave gaping security holes. Linux will work properly with all major vendors' NFS implementations, as far as we know. However, there may be extra steps involved to make sure the two OSes are communicating clearly with one another. This section details those steps.

In general, it is highly ill−advised to attempt to use a Linux machine with a kernel before 2.2.18 as an NFS server for non−Linux clients. Implementations with older kernels may work fine as clients; however if you are using one of these kernels and get stuck, the first piece of advice we would give is to upgrade your kernel and see if the problems go away. The user−space NFS implementations also do not work well with non−Linux clients.

Following is a list of known issues for using Linux together with major operating systems.

## **8.1. AIX**

### **8.1.1. Linux Clients and AIX Servers**

The format for the /etc/exports file for our example in [Section 3](#page-6-0) is:

 /usr slave1.foo.com:slave2.foo.com,access=slave1.foo.com:slave2.foo.com /home slave1.foo.com:slave2.foo.com,rw=slave1.foo.com:slave2.foo.com

### **8.1.2. AIX clients and Linux Servers**

AIX uses the file /etc/filesystems instead of /etc/fstab. A sample entry, based on the example in [Section 4](#page-13-0), looks like this:

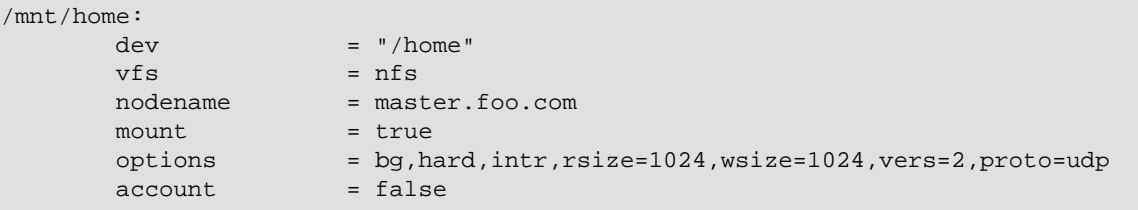

- i. Version 4.3.2 of AIX requires that file systems be exported with the insecure option, which causes NFS to listen to requests from insecure ports (i.e., ports above 1024, to which non–root users can bind). Older versions of AIX do not seem to require this.
- ii. AIX clients will default to mounting version 3 NFS over TCP. If your Linux server does not support this, then you may need to specify vers=2 and/or proto=udp in your mount options.
- iii. Using netmasks in /etc/exports seems to sometimes cause clients to lose mounts when another client is reset. This can be fixed by listing out hosts explicitly.
- iv. Apparently automount in AIX 4.3.2 is rather broken.

## <span id="page-31-0"></span>**8.2. BSD**

### **8.2.1. BSD servers and Linux clients**

BSD kernels tend to work better with larger block sizes.

### **8.2.2. Linux servers and BSD clients**

Some versions of BSD may make requests to the server from insecure ports, in which case you will need to export your volumes with the insecure option. See the man page for *exports(5)* for more details.

## **8.3. Compaq Tru64 Unix**

### **8.3.1. Tru64 Unix Servers and Linux Clients**

In general, Tru64 Unix servers work quite smoothly with Linux clients. The format for the /etc/exports file for our example in [Section 3](#page-6-0) is:

```
/usr slave1.foo.com:slave2.foo.com \
     −access=slave1.foo.com:slave2.foo.com \
/home slave1.foo.com:slave2.foo.com \
         −rw=slave1.foo.com:slave2.foo.com \
       −root=slave1.foo.com:slave2.foo.com
```
Tru64 checks the /etc/exports file every time there is a mount request so you do not need to run the **exportfs** command; in fact on many versions of Tru64 Unix the command does not exist.

### **8.3.2. Linux Servers and Tru64 Unix Clients**

There are two issues to watch out for here. First, Tru64 Unix mounts using Version 3 NFS by default. You will see mount errors if your Linux server does not support Version 3 NFS. Second, in Tru64 Unix 4.x, NFS locking requests are made by daemon. You will therefore need to specify the **insecure\_locks** option on all volumes you export to a Tru64 Unix 4.x client; see the **exports** man pages for details.

## **8.4. HP−UX**

### **8.4.1. HP−UX Servers and Linux Clients**

A sample /etc/exports entry on HP−UX looks like this:

```
/usr −ro,access=slave1.foo.com:slave2.foo.com
/home −rw=slave1.foo.com:slave2.fo.com:root=slave1.foo.com:slave2.foo.com
```
(The **root** option is listed in the last entry for informational purposes only; its use is not recommended unless necessary.)

### **8.4.2. Linux Servers and HP−UX Clients**

HP−UX diskless clients will require at least a kernel version 2.2.19 (or patched 2.2.18) for device files to export correctly.

### **8.5. IRIX**

### **8.5.1. IRIX Servers and Linux Clients**

A sample /etc/exports entry on IRIX looks like this:

```
/usr −ro,access=slave1.foo.com:slave2.foo.com
/home −rw=slave1.foo.com:slave2.fo.com:root=slave1.foo.com:slave2.foo.com
```
(The **root** option is listed in the last entry for informational purposes only; its use is not recommended unless necessary.)

There are reportedly problems when using the nohide option on exports to linux 2.2−based systems. This problem is fixed in the 2.4 kernel. As a workaround, you can export and mount lower−down file systems separately.

### **8.5.2. IRIX clients and Linux servers**

There are no known interoperability issues.

### **8.6. Solaris**

#### **8.6.1. Solaris Servers**

Solaris has a slightly different format on the server end from other operating systems. Instead of /etc/exports, the configuration file is /etc/dfs/dfstab. Entries are of the form of a "share" command, where the syntax for the example in  $Section 3$  would look like

share −o rw=slave1,slave2 −d "Master Usr" /usr

and instead of running **exportfs** after editing, you run **shareall**.

<span id="page-33-0"></span>Solaris servers are especially sensitive to packet size. If you are using a Linux client with a Solaris server, be sure to set **rsize** and **wsize** to 32768 at mount time.

Finally, there is an issue with root squashing on Solaris: root gets mapped to the user *noone*, which is not the same as the user *nobody*. If you are having trouble with file permissions as root on the client machine, be sure to check that the mapping works as you expect.

### **8.6.2. Solaris Clients**

Solaris clients will regularly produce the following message:

```
svc: unknown program 100227 (me 100003)
```
This happens because Solaris clients, when they mount, try to obtain ACL information − which linux obviously does not have. The messages can safely be ignored.

There are two known issues with diskless Solaris clients: First, a kernel version of at least 2.2.19 is needed to get /dev/null to export correctly. Second, the packet size may need to be set extremely small (i.e., 1024) on diskless sparc clients because the clients do not know how to assemble packets in reverse order. This can be done from /etc/bootparams on the clients.

## **8.7. SunOS**

SunOS only has NFS Version 2 over UDP.

### **8.7.1. SunOS Servers**

On the server end, SunOS uses the most traditional format for its /etc/exports file. The example in [Section 3](#page-6-0) would look like:

```
/usr −access=slave1.foo.com,slave2.foo.com
/home −rw=slave1.foo.com,slave2.foo.com, root=slave1.foo.com,slave2.foo.com
```
### **8.7.2. SunOS Clients**

Be advised that SunOS makes all NFS locking requests as daemon, and therefore you will need to add the **insecure\_locks** option to any volumes you export to a SunOS machine. See the **exports** man page for details.